# **FR 1215 Universelle Zählerkarte**

# **Bedienungsanleitung**

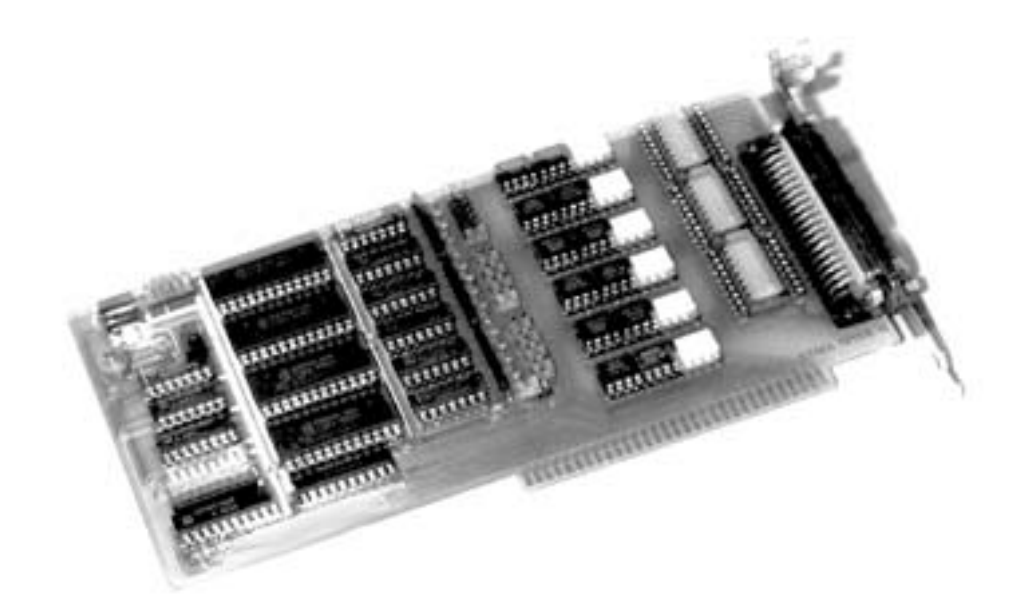

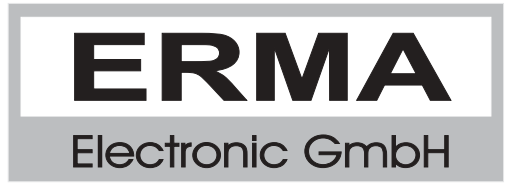

#### **Gewährleistung**

Grundsätzlich gelten unsere "Allgemeinen Lieferungs- und Zahlungsbedingungen". Gewährleistungs- und Haftungsansprüche bei Personen- und Sachschäden sind ausgeschlossen, wenn sie auf eine oder mehrere der folgenden Ursachen zurückzuführen sind:

- nicht bestimmungsgemäße Verwendung der Karte
- unsachgemäßes Installieren, Inbetriebnehmen, Betreiben und Instandhalten der Karte
- Betreiben der Karte bei defekten Sicherheitseinrichtungen oder nicht ordnungsgemäß angebrachten oder nicht funktionsfähigen Sicherheits- und Schutzvorrichtungen
- Nichtbeachten der Hinweise in der Bedienungsanleitung bezüglich Transport,
- Lagerung, Einbau, Inbetriebnahme, Betrieb, Grenzwerten, Instandhaltung der Karte - eigenmächtiges Verändern der Karte

#### **Warenzeichen**

Turbo Pascal, Delphi sind eingetragene Warenzeichen der Borland International, INC. MS-DOS, Windows, Visual Basic sind eingetragene Warenzeichen der Microsoft Corporation. IBM, PC XT/AT, OS/2 sind eingetragene Warenzeichen der International Business Machines Corporation.

Alle ansonsten im Text genannten und abgebildeten Warenzeichen sind Warenzeichen der jeweiligen Inhaber und werden als geschützt anerkannt.

### *INHALTSVERZEICHNIS*

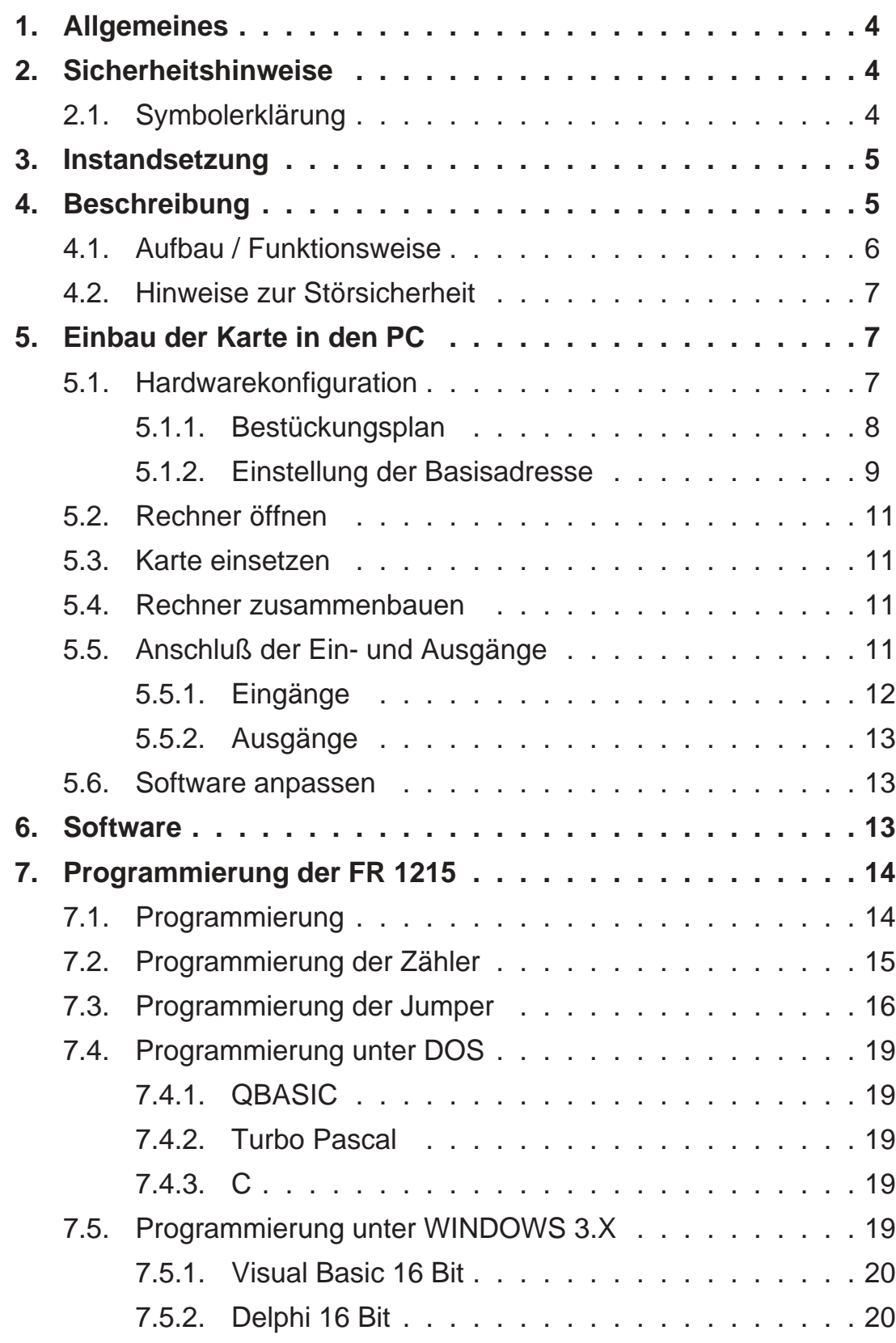

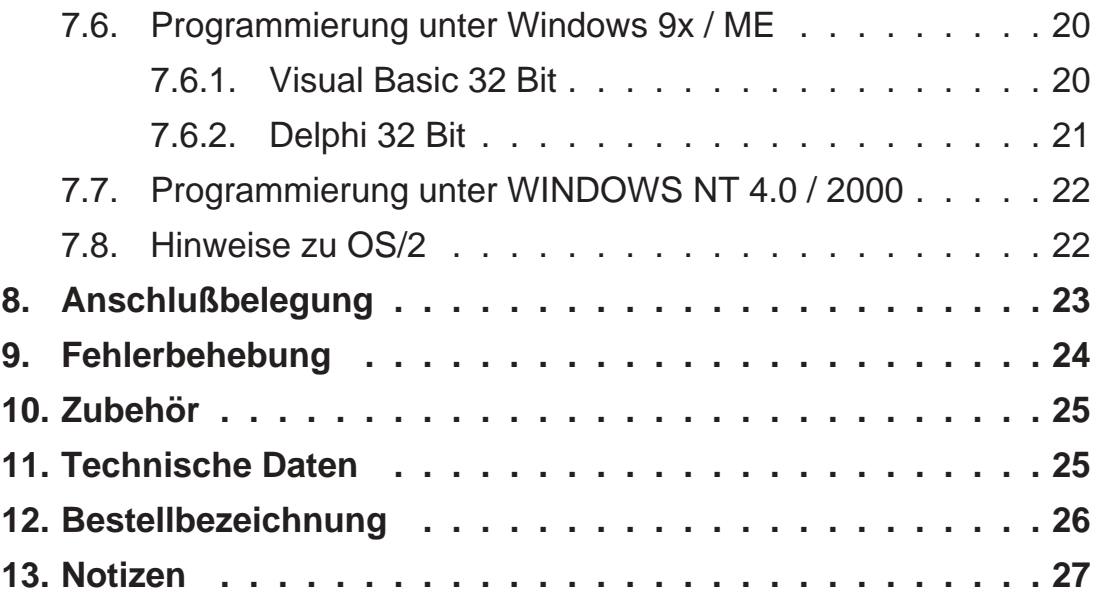

Stand : 28.04.2001 FR1215A.PUB Technische Änderungen vorbehalten

### *1. Allgemeines*

Die Erweiterungskarte Typ FR 12155 stellt eine Interfacekarte für IBM-kompatible Computer und dient zur Zählung, Zeit- und Frequenzmessung.

### *2. Sicherheitshinweise*

Diese PC-Karte wurde einer umfassenden Ausgangsprüfung unterzogen, sodaß gewährleistet ist, daß sie das Werk in einwandfreiem Zustand verlassen hat. Vor Inbetriebnahme ist die PC-Karte auf Beschädigungen durch unsachgemäßen Transport bzw. unsachgemäße Lagerung zu untersuchen.

Bei der Entfernung der Kennzeichnungsnummern entfällt der Garantieanspruch. Es ist darauf zu achten, daß die in den technischen Daten angegebenen Grenzdaten nicht überschritten werden. Bei Nichteinhaltung kann es ansonsten zu Defekten an der PC-Karte und an der angeschlossenen Peripherie führen. Wir übernehmen keine Verantwortung für Schäden, die aus falschem Einsatz und Gebrauch der Karte hervorgehen könnten.

Die Steckverbindungen dürfen niemals unter Spannung verbunden oder getrennt werden. Es ist sicherzustellen, daß bei der Installation und Deinstallation der PC-Karte alle Komponenten ausgeschaltet sind. Bitte lesen Sie vor Montage und Inbetriebnahme der PC-Karte diese Bedienungsanleitung sorgfältig durch. Die Bedienungsanleitung beinhaltet Hinweise und Warnvermerke, die beachtet werden müssen, um einen gefahrlosen Betrieb zu gewährleisten.

Bei Unklarheiten und fehlenden Informationen stehen Ihnen die zuständigen Mitarbeiter der ERMA-Electronic GmbH gerne zur Verfügung.

### *2.1. Symbolerklärung*

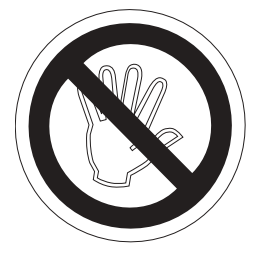

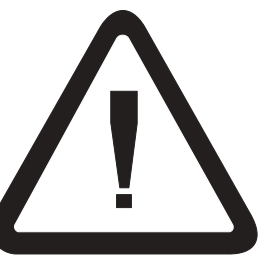

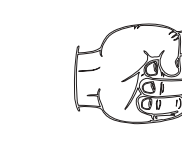

**Vorsicht:**wird verwendet bei Gefahren für **Leben und Gesundheit**. **Achtung:**wird verwendet bei Gefahren, die **Sachschäden** verursachen können

**Hinweis:**wird verwendet für Hinweise, bei deren Nichtbeachtung **Störungen im Betriebsablauf** entstehen können.

**Tip:**wird verwendet für Hinweise, bei deren Beachtung **Verbesserungen im Betriebsablauf** erreicht werden.

### *3. Instandsetzung*

Wartung und Instandsetzung dürfen nur von sach- und fachkundig geschulten Personen vorgenommen werden, die mit den damit verbundenen Gefahren und Garantiebestimmungen vertraut sind.

Es empfiehlt sich, die Originalverpackung für einen eventuell erforderlichen Versand zu Reparaturzwecken aufzubewahren. Durch den in unseren Verpakkungen verwendeten Antistatik-Noppenschaumstoff ist die PC-Karte für die Lagerung und den Transport optimal geschützt.

### *4. Beschreibung*

Die Karte FR 1215 stellt eine Interface-Karte dar, die als Erweiterungskarte für PC's vorgesehen ist. Sie ist mit 12 16-Bit-Zählern ausgestattet. Die Zähler können unabhängig voneinander für verschiedene Betriebsarten programmiert werden. Verwendet werden hierbei die Schaltkreise vom Typ 8254.

Bei dieser Karte sind alle Ein- und Ausgänge über Optokoppler isoliert. Die Eingänge sind über Widerstandsnetzwerke konfigurierbar für Eingangspegel zwischen 5V und 24V. Ein direkter Anschluß an SPS-Steuerungen ist daher möglich. Die Ausgänge können bis zu 30V und 20mA Source-Current treiben.

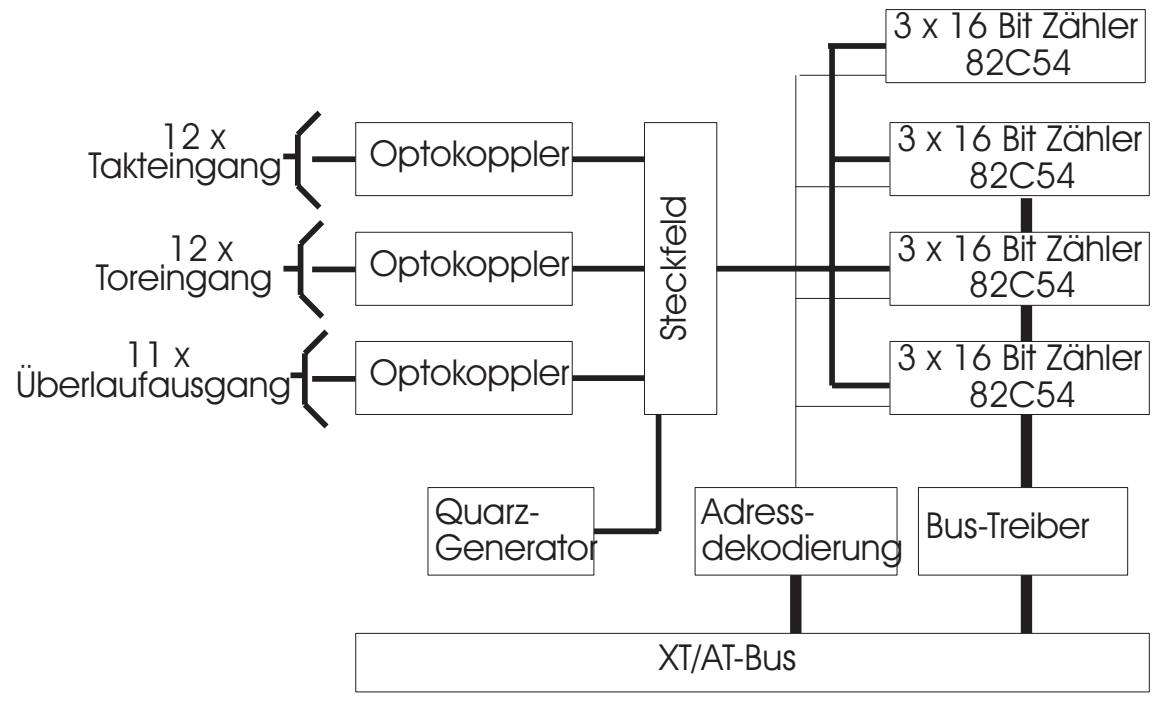

# **Blockschaltbild**

Die Meßkarte FR 1215 wird fertig konfiguriert geliefert. Die Basisadresse ist auf 100H = 256 eingestellt. Die Karte wird entsprechend der mitgelieferten Bedienungsanleitung in den PC eingebaut.

### *4.1. Aufbau / Funktionsweise*

Die Karte FR 1215 beinhaltet 4 Zählerschaltkreise vom Typ 82C54. Diese Schalkreise sind sehr flexibel und erlauben dem Anwender die Lösung fast aller Timer/Counter-Probleme. Jeder dieser Schaltkreise besteht aus drei programmierbaren 16-Bit-Zähler. Die Zählerschaltkreise sind sehr flexibel. Die Zähler sind kaskadierbar, so dass 16, 32 oder 48 Bitzähler möglich sind. Die Zähler können in ihren Modis unabhängig voneinander programmiert werden.

Jeder Zähler besitzt einen Takt- und einen Toreingang sowie einen Überlaufausgang. Sämtliche Eingänge und 11 der 12 Ausgänge werden über Optokoppler auf den Peripherie-Stecker geführt.

Folgende Anwendungen können mit der Karte FR 1215 durchgeführt werden:

- Ereigniszählung
- Zeitmessung
- Frequenzmessung

Für Zeit- und Frequenzmessungen enthält die Karte einen quarzgenauen 2 MHz-Taktgenerator. Dieser kann über Steckbrücken auf die Takteingänge der Zähler geführt werden.

Die Toreingänge der Zähler können ebenfalls über Steckbrücken den anderen Zählern zugeführt werden.

Neben diesen Funktionsbaugruppen enthält die FR 1215 noch den bei ISA-Karten üblichen Adreßdekoder sowie den Bustreiber. Da die Karte keinen Interrupt erzeugt, fehlt die Interruptlogik.

Die Zählerausgänge werden auf plusschaltende Ausgangsoptokoppler geführt. Diese Ausgangstreiber können bis zu 30 VDC / 20 mA pro Ausgang treiben.

Die Eingänge sind mit Eingangsspannungsteiler und Pull-Down-Widerständen ausgeführt.

### *4.2. Hinweise zur Störsicherheit*

Alle Anschlüsse sind gegen äußere Störeinflüsse geschützt. Der Einsatzort ist trotzdem so zu wählen, daß induktive oder kapazitive Störungen nicht auf die Karte oder deren Anschlußleitungen einwirken können. Störungen können z.B. von Schaltnetzteilen, Motoren oder Schützen verursacht werden. Durch geeignete Kabelführung und Verdrahtung können Störeinflüsse vermindert werden

Grundsätzlich sind folgende Maßnahmen erforderlich:

- Es darf nur geschirmtes Kabel verwendet werden
- Bei der Verwendung des PC muß auf eine ausreichende Schirmwirkung des PC und dessen Gehäuse geachtet werden.
- Die Verdrahtung von Abschirmung und Masse muß sternförmig und großflächig erfolgen.
- Leitungsführung parallel zu Energieleitungen ist zu vermeiden.
- Schützspulen müssen mit Funkenlöschgliedern beschaltet sein.

### *5. Einbau der Karte in den PC*

Die Installation der PC-Karte sollte nur von geschulten Personen durchgeführt werden. Vor der Installation sind alle Komponenten auszuschalten und von der Versorgungsspannung zu trennen. Da im PC und der Peripherie hohe Spannungen auftreten können besteht Lebensgefahr!

### *5.1. Hardwarekonfiguration*

Die Hardwarekonfiguration der FR 1215 beschränkt sich einmal auf die Einstellung der IO-Basisadresse und zum Zweiten auf das setzen der Jumper in den Steckfeldern J1, J2, J3 und J4. Die Karte belegt 16 IO-Adressen (8 Bit breit).

### *5.1.1. Bestückungsplan*

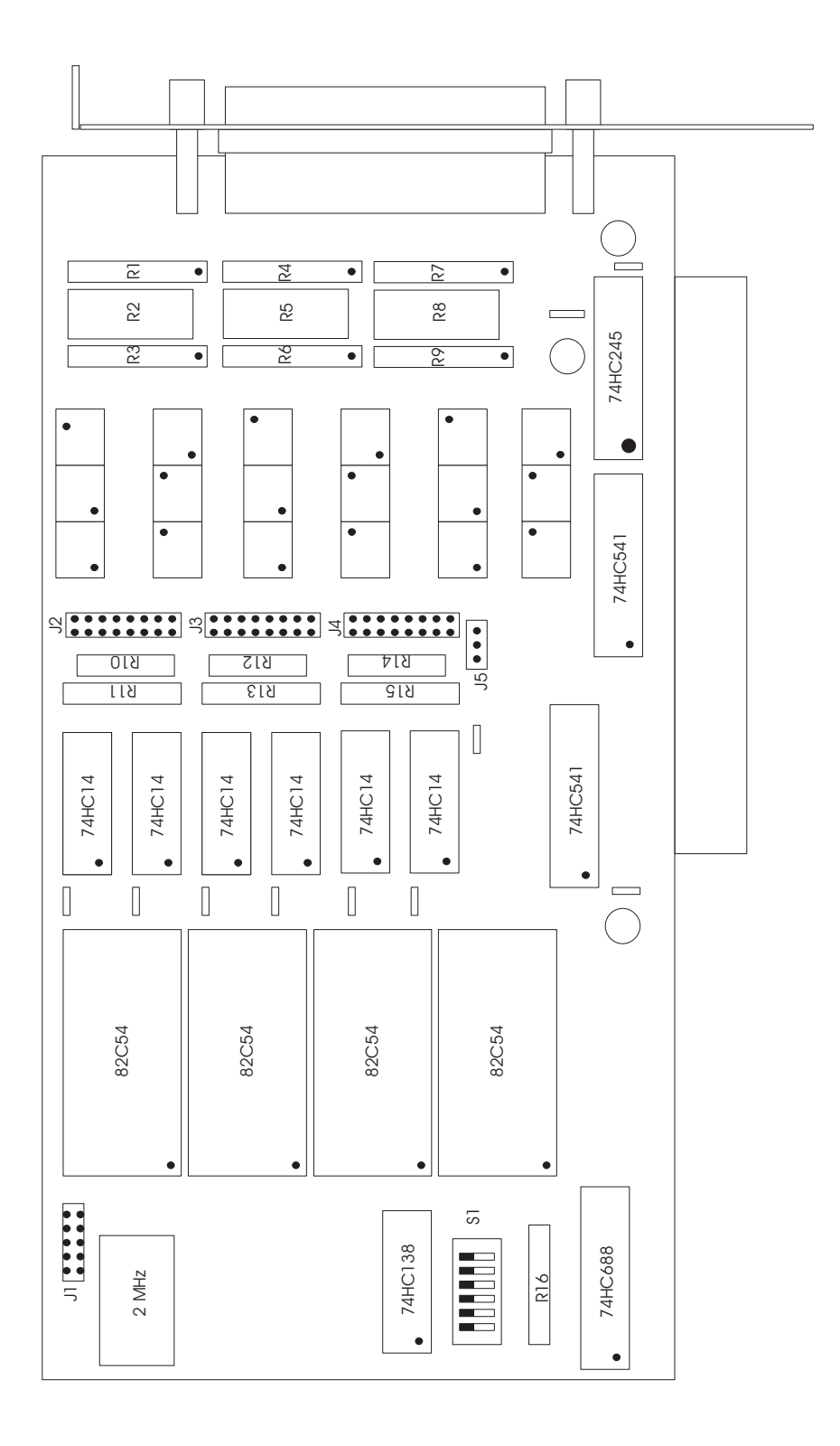

Abbildung 1: Bestückungsplan

### *5.1.2. Einstellung der Basisadresse*

Bei der Adreßeinstellung treten häufig Fehler auf. Dies liegt daran, daß jeder PC mit anderen Karten und anderen Adreßeinstellungen versehen ist. Als Anhaltspunkt soll jedoch die Tabelle 1, Seite 10 dienen, in der die am häufigsten gebrauchten Adressen und deren Verwendung aufgezeigt wird.

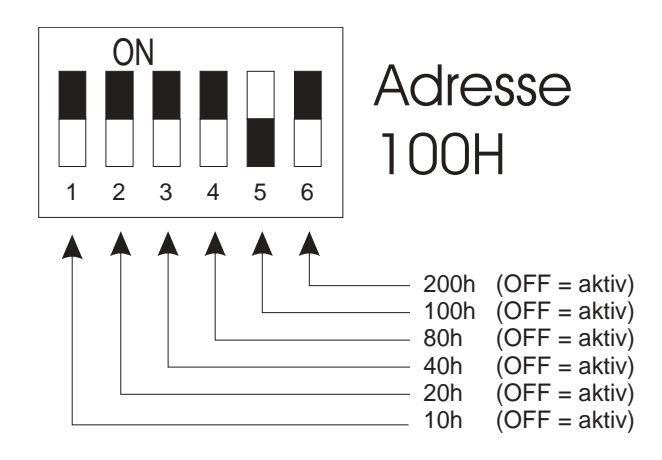

Bild 2: Wertigkeit der DIP-Schalter SW1

**Hinweis:** Sollten Sie Adressen belegen, die eigentlich schon für andere Komponenten vorgesehen sind, so kann es passieren, daß Sie seltsame Einschaltzustände erhalten.

Als Beispiel:

Sie wollen die FR 1215 zum Beispiel auf Adresse 3F8h betreiben. Da in Ihrem PC diese Adresse frei ist, geht das ohne weiteres. Allerdings sucht der PC beim Einschalten nach Hardwarekomponenten wie z.B. COM 1 bis 4 und LPT 1 bis 3. Dazu werden auf diese Adressen bestimmte Bitmuster geschrieben um diese Hardware zu lokalisieren. Im Zweifelsfall sollten Sie möglichst Adressen benutzen, die wirklich frei sind.

Die gewählte IO-Adresse wird mittels der DIP-Schalter auf der FR 1215 eingestellt. Die Position des DIP-Schalters auf der Karte ist in Bild 3, Seite 8 ersichtlich. Bei Auslieferung der Karte ist die Basisadresse auf 100h eingestellt. Die beiliegenden Softwarebeispiele arbeiten mit dieser Adresse.

Jeder DIP-Schalter hat eine eigene Wertigkeit. Es ist also möglich, die DIP-Schalter zu kombinieren.

- Adresse 100h DIP-Schalter 5 auf OFF, alle anderen auf ON (Werkseinstellung)
- Adresse 300h DIP-Schalter 5 und 6 auf OFF, alle anderen auf ON
- Adresse 320h DIP-Schalter 2, 5 und 6 auf OFF, alle anderen auf ON

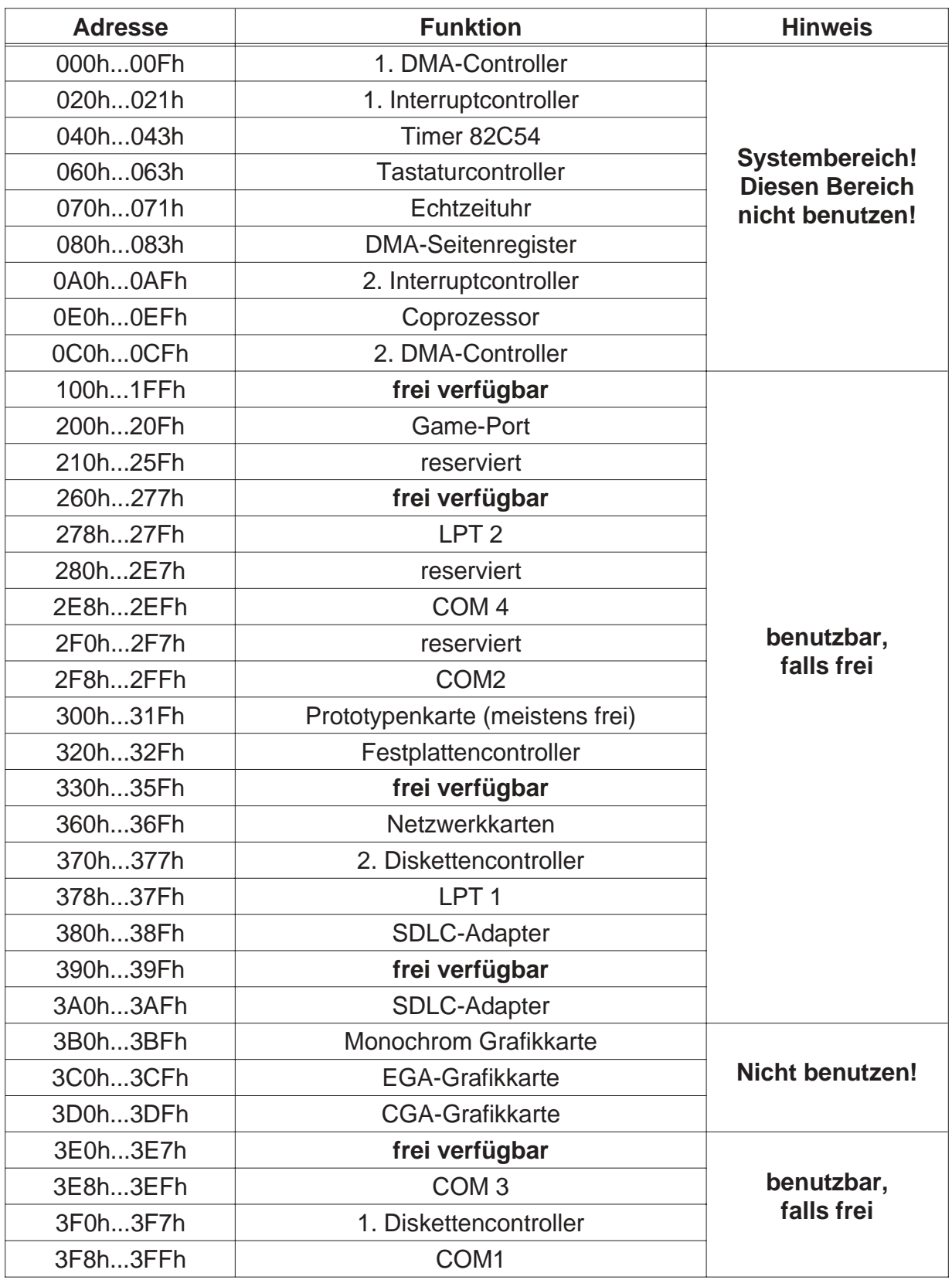

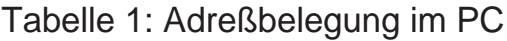

### *5.2. Rechner öffnen*

Vor dem Öffnen des Rechners Netzstecker ziehen! Das Gehäuse wird gemäß den Angaben des PC-Herstellers geöffnet.

### *5.3. Karte einsetzen*

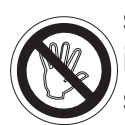

Beim Einsetzen von PC-Karten kann es zu Verletzungen kommen. Dies liegt daran, daß die Bauteile recht spitze Anschlüsse besitzen. Deshalb sollte man bei dieser Arbeit besonders vorsichtig sein. Die FR 1215 wird in einen freien ISA-Slot eingesteckt. Dabei ist zu beachten, daß die Karte senkrecht von oben eingesteckt wird. Anschließend wird das Abdeckblech der Karte mit der Gehäuserückwand verschraubt.

Das Abdeckblech der Karte dient der mechanischen Befestigung und der Abschirmung. Beachten Sie, daß das Entfernen dieses Bleches zum Verlust der Abschirmung führt und sowohl die Karte als auch der PC anfällig gegen Störein- und ausstrahlung wird! Weiter wird die Karte nicht mehr mechanisch gehalten, sodaß die Karte bei mechanischer Beanspruchung am Peripheriekabel im Slot verrutschen kann. Dies kann sogar zur Zerstörung des PC und der PC-Karte führen!

Vor dem Einbau müssen die notendigen Jumper gesteckt werden! Siehe Kapitel "Jumper".

### *5.4. Rechner zusammenbauen*

Das Gehäuse wird gemäß den Angaben des PC-Herstellers zusammengebaut.

### *5.5. Anschluß der Ein- und Ausgänge*

Für den Anschluß der digitalen Ein- und Ausgänge empfehlen wir als Zubehör unsere geschirmten SUB-D-Kabel und unseren Schraubklemmenblock für die Hutschienenmontage.

### *5.5.1. Eingänge*

Die Meßkarte FR 1215 besitzt 12 Zählereingänge und 12 Toreingänge. Die Eingänge bestehen aus Optokopplern, die über steckbare Widerstände angesteuert werden. Bei der Standardausführung sind die Eingänge für 24 V-Signale ausgelegt.

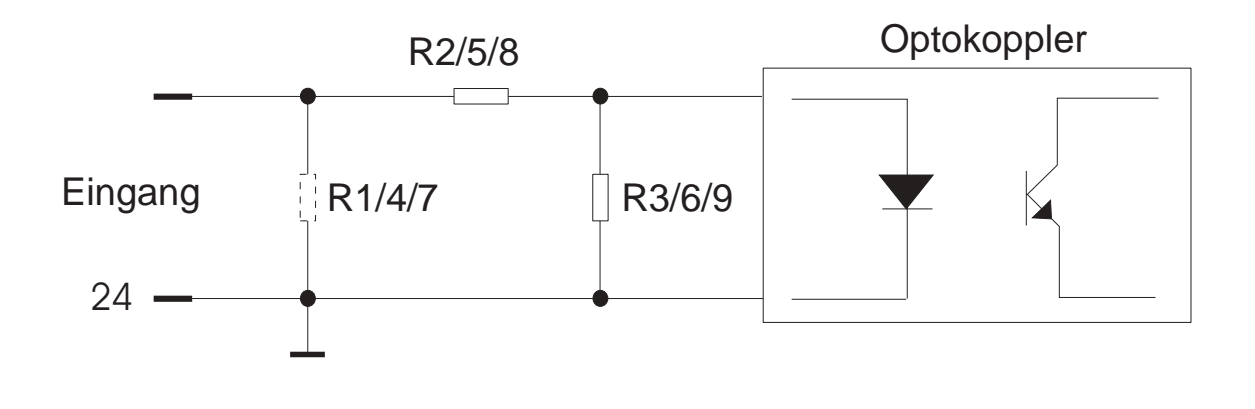

Abbildung 3: Eingangsbeschaltung

Die Zählereingänge und die Toreingänge sind universell ausgebildet. Mit Hilfe der steckbaren Widerstandsnetzwerken R2/5/8 bzw. R3/6/9, mit denen Spannungsteiler aufgebaut werden können, lassen sich die Eingänge an die unterschiedlichsten Eingangsspannungen anpassen. Das ist möglich, weil die Optokoppler eine Schaltschwelle zwischen 1,4 und 1,6 V besitzen und bei einem Eingangsstrom > 5 mA durchschalten.

Die verschiedenen Varianten der Eingangsschaltung eines 8-Bit-Eingangs sind in Bild 3 dargestellt. Die Lage der Widerstandsnetzwerke auf der Karte ist aus dem Bestückungsplan ersichtlich.

Die Widerstandsnetzwerke R1/4/7 sind zusätzliche Widerstände parallel zu den Eingängen. Diese können bestückt werden, wenn die Belastung des Impulsgebers durch die Widerstände R2/5/8 und R3/6/9 zu gering ist (Z. B. induktiver Näherungsschalter.

### *5.5.2. Ausgänge*

Die Ausgänge der Meßkarte FR 1215 sind als Optokoppler-Ausgänge ausgebildet. Jeder Ausgang kann bis zu 30 V /20 mA schalten. Die Ausgänge sind plusschaltend (gemeinsamer Anschluß für die Collectoren) und somit direkt für die Ansteuerung von SPS-Steuerungen geeignet.

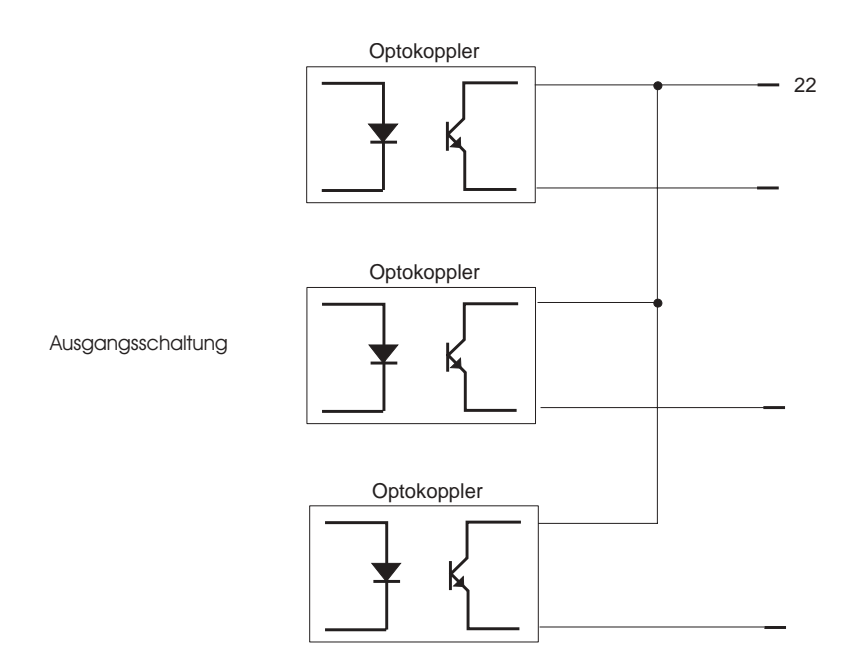

Abbildung 4: Ausgangsschaltung (Prinzip)

### *5.6. Software anpassen*

Sollten Sie die Adresse der FR 1215 gegenüber der Werkseinstellung geändert haben, so müssen die mitgelieferten Programme an diese Adresse angepaßt werden. Dazu liegen alle Beispielprogramme sowohl als ausführbares Programm als auch im Quellcode vor. Nach der Änderung der Adresse im Quellcode muß das jeweilige Programm neu compiliert werden.

### *6. Software*

Die beiliegende Diskette enthält diverse Beispielprogramme für verschiedene Programmiersprachen und Betriebssysteme. Um Ihnen die Erstellung eigener Programme zu erleichtern, sind alle Programme im Quellcode vorhanden. Die in diesen Programmen verwendeten Funktionen für die FR 1215 können Sie einfach in Ihre Programme übernehmen.

### *7. Programmierung der FR 1215*

#### *7.1. Programmierung*

Die FR 1215 belegt 16 x 8-Bit-IO-Adressen im IO-Bereich des PC's. Die Aufteilung dieser Adressen sieht wie folgt aus:

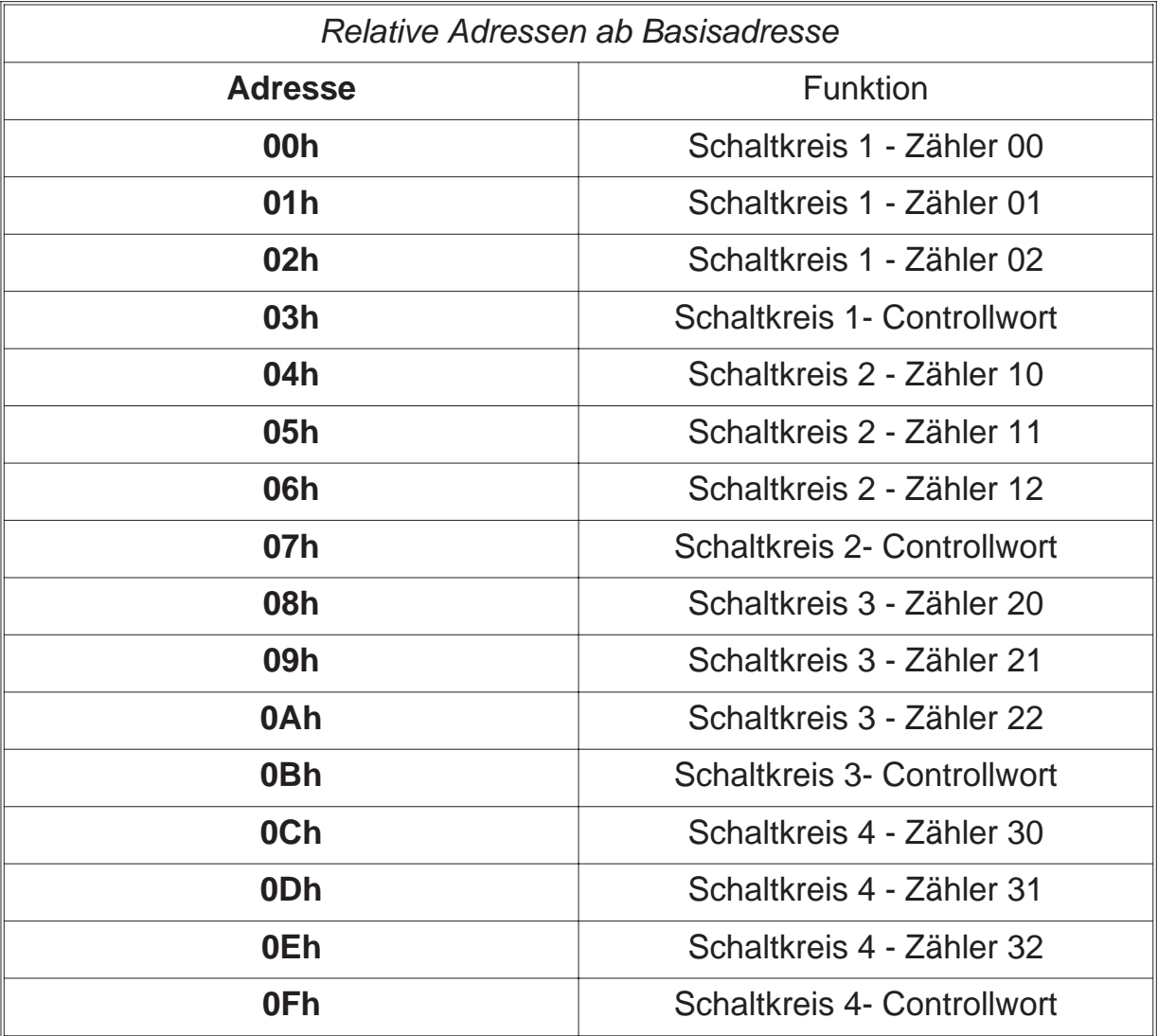

### *7.2. Programmierung der Zähler*

Vor einer Inbetriebnahme bzw. auch nach jedem Einschalten des Computers müssen die Zählerschaltkreise initialisiert werden. Dies ist notwendig, weil jeder Zähler in 6 verschiedenen Betriebsarten (Mode 0 bis Mode 5) verwendet werden kann. Die einzelnen Betriebsarten sind:

- Mode  $0 = Z$ ählen
- Mode 1 = monostabile Funktion mit ext. Trigger
- Mode  $2 =$  Frequenzteiler
- Mode 3 = Frequenzteiler mit Puls-Pause 1:1
- Mode 4 = Ausgangsimpuls softwaregetriggert
- Mode 5 = Ausgangsimpuls hardwaregetriggert

Desweiteren muß beachtet werden, daß die Zähler nur rückwärts zählen können. Wird bei der Zählung der Wert "0" erreicht, schaltet der Zählerausgang. Vor Beginn einer Funktion müssen die Zähler daher mit einem Anfangswert beschrieben werden. Die Zählweise ist binär oder dezimal. Die Zählweise kann ebenfall per Programm gewählt werden.

Die Initialisierung wird wie folgt vorgenommen.

- Schreiben eines Controllwortes in das Controllregister
- Schreiben des zugehörigen Zählers mit dem Anfangsswert

Der Aufbau des Controllwortes ist nachfolgend dargestellt.

#### **Controllwort**

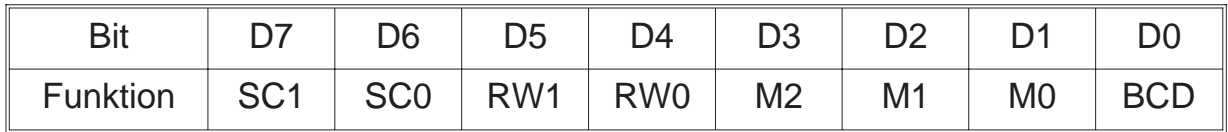

Hierbei sind die Funktionen der einzelnen Bits unten aufgelistet.

#### **Zählerauswahl**

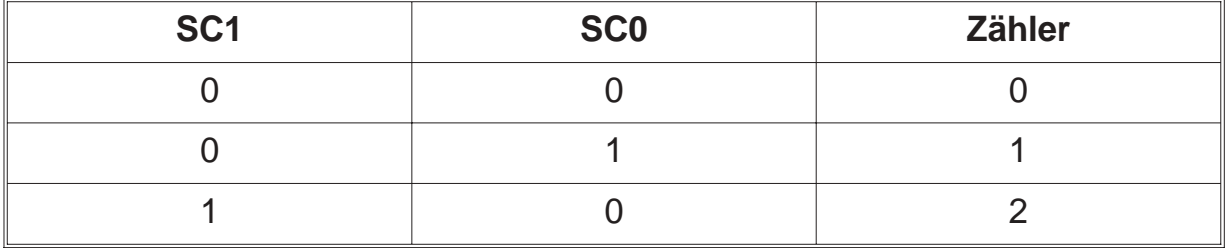

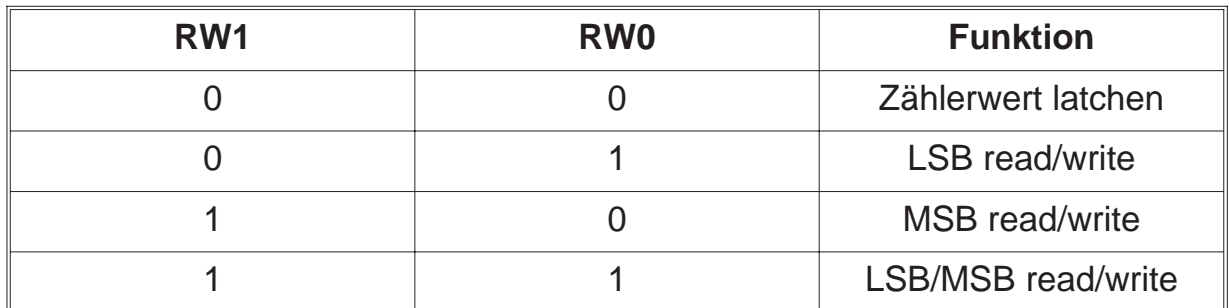

**Lese- und Schreibfunktionen**

Beim Auslesen eines 16-Bit-Zählerstandes empfiehlt es sich, zuerst den Zählerstand mit RW1=0 und RW0=0 indas Latchregister zu übernehmen und dann mit RW1=1 und RW0=1 den Zählerstand mit zwei Read-Befehlen auszulesen. Es wirdhierbei automatisch zuerst das LSB und dann das MSB gelesen.

#### **Einstellung der Modes**

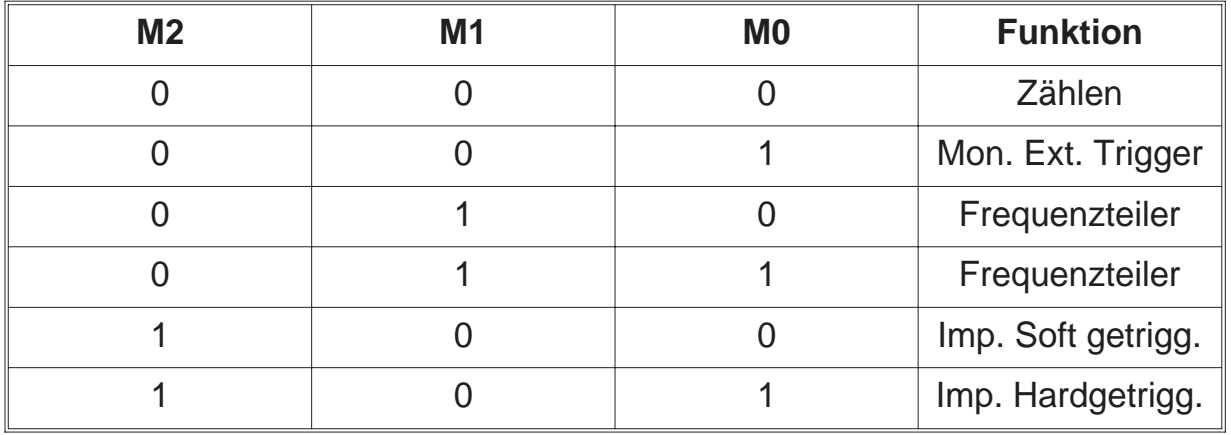

#### **Binär-BCD-Programmierung**

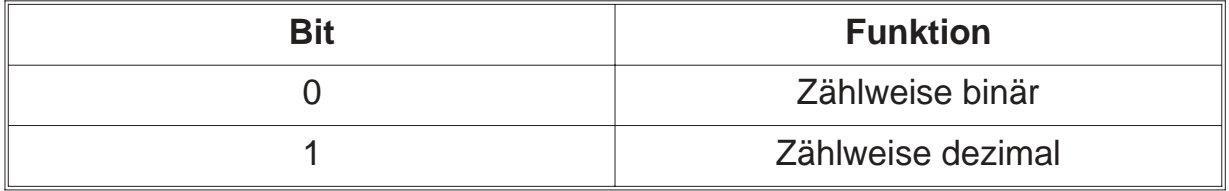

### *7.3. Programmierung der Jumper*

#### **Zähler**

Bei Verwendung der Karte als Zählerkarte mit 12 16-Bit-Zählern zur Zählung von Ereignissen brauchen die auf der Karte befindlichen Steckfelder J1 bis J4 nicht bestückt werden. Alle 12 Zähler stehen dem Anwender zur freien Verfügung

#### **Zeitmessung**

Für die Zeitmessung befindet sich auf der Karte ein 2 MHz-Generator. Dieser läßt sich über das Steckfeld J1 auf den Zähler 02 im Schaltkreis 1 schalten. Der Zähler 02 wird als Frequenzteiler programmiert. Am Ausgang des Zählers erhält man dann die Meßfrequenz Fm

Fm(Hz) = 2 000 000/Teiler

Fm dient als Zeitnormal und bestimmt die Auflösung bei der Zeitmessung. Die heruntergeteilte Frequenz kann über die Steckfelder J2, J3 und J4 an die Zähleingänge der restlichen Zähler geführt werden (max. 11).

Die Signale, deren Länge gemessen werden soll, werden am externen Stecker auf die Gate-Eingänge der betreffenden Zähler geführt.

#### **Frequenzmessung**

Die Frequenzmessung wird in der Art durchgeführt, daß mit den Zählern 0, 1 und 2 des Schaltkreises 1 eine Meßzeit erzeugt wird. Bei längeren Meßzeiten, z. B. 1 Sekunde, werden Zähler 0 und Zähler 1 in Reihe geschaltet, um den gewünschten Teiler zu erhalten (z.B. Zähler 0 teilt durch 2000 und Zähler 1 durch 1000). Diese Meßzeit kann über die Steckfelder J2, 3 und 4, je nachdem wie die Jumper gesetzt werden, auf die Gate-Eingänge der Zähler angeschlossen werden. Die unbekannte Frequenz, die extern angeschlossen wird, wird dann während einer bekannten Zeit gezählt und somit ermittelt. Wird die Meßzeit auf 1 Sekunde eingestellt, dann entspricht das Meßergebmnis der zu messenden Frequenz. Bei anderen Meßzeiten muß die Frequenz durch eine entsprechende Berechnung ermittelt werden.

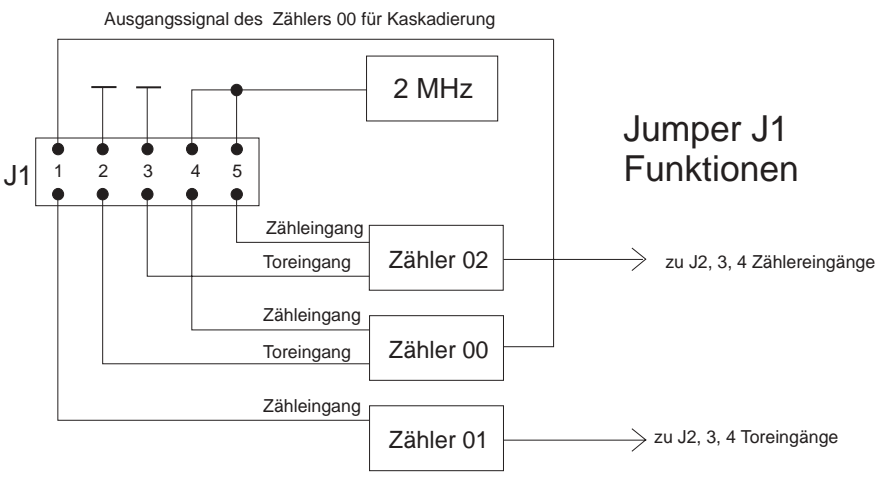

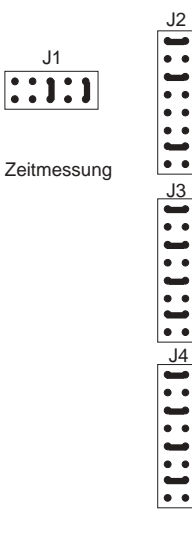

J1

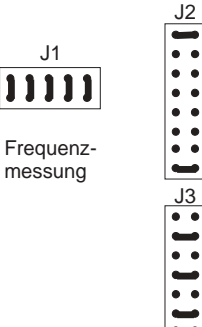

J4

J1

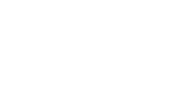

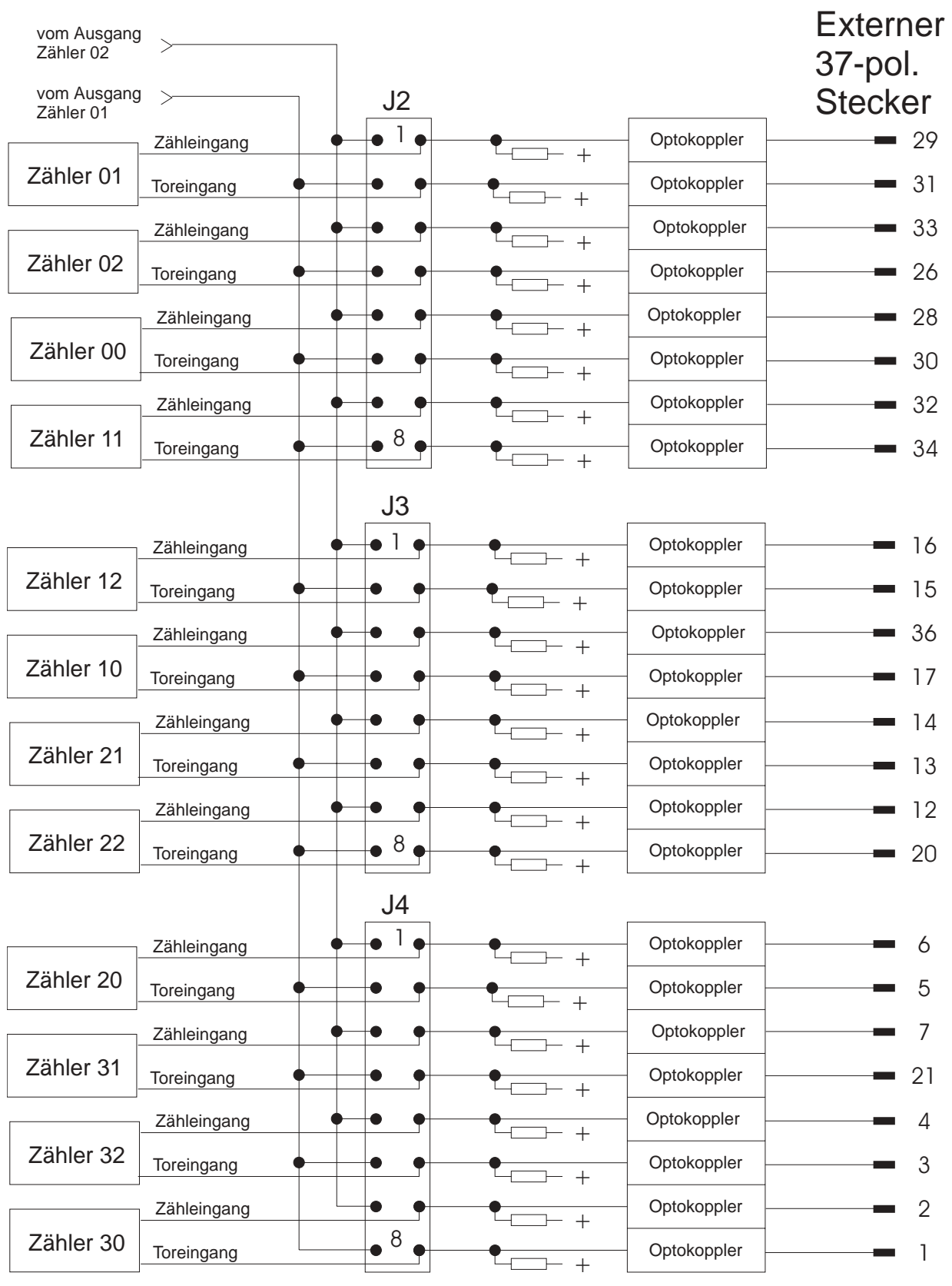

### *7.4. Programmierung unter DOS*

Die einfachste Art Programme für die FR 1215 zu schreiben sind die Programmiersprachen für DOS. Alle diese Programmiersprachen enthalten Ein- und Ausgabebefehle für den IO-Adreßbereich des PC's.

### *7.4.1. QBASIC*

In QBASIC stehen nur die 8-Bit-Befehle OUT und INP zur Verfügung um die FR 1215 anzusprechen. Der Befehl OUT sendet ein Byte an einen IO-Anschluß. Der Befehl INP gibt ein von einem IO-Anschluß eingelesenes Byte zurück.

Beispiel: OUT &H100,255 Ausgänge 7 bis 0 durchschalten

Beispiel: wert = INP(&H101) Eingänge 15 bis 8 einlesen

### *7.4.2. Turbo Pascal*

In Turbo Pascal wird die Ein- und Ausgabe auf den IO-Adreßraum über zwei Arrays ermöglicht. Diese Arrays sind Port[ ] und PortW[ ]. Dabei ist Port[ ] für 8-Bit-Zugriffe und PortW[ ] für 16-Bit-Zugriffe zuständig.

Beispiel: Port[\$100]:=255; Ausgänge 7 bis 0 durchschalten

Beispiel: wert:=PortW[\$100]; Alle Eingänge einlesen

## *7.4.3. C*

C enthält die Befehle inportb, inport, outportb und outport für die Ein- und Ausgabe auf IO-Adressen. Dabei sind die Befehle inportb und outportb für die 8-Bit-Zugriffe, inport und outport für die 16-Bit-Zugriffe zuständig.

Beispiel: outportb(0x100,255); Ausgänge 7 bis 0 durchschalten

Beispiel: wert=inport(0x100); Alle Eingänge einlesen

### *7.5. Programmierung unter WINDOWS 3.X*

Unter Windows 3.X ist generell die gleiche Programmierweise wie unter DOS möglich. Allerdings bieten einige Programmiersprachen, wie z.B. Visual Basic, keine IO-Befehle. Deshalb muß hier auf eine kleine DLL zurückgegriffen werden, in der die IO-Befehle vorhanden sind. Die dieser Karte beiliegende IO.DLL beinhaltet zum Beispiel die Befehle für Ein- und Ausgabe als 8- und 16-Bit Version.

### *7.5.1. Visual Basic 16 Bit*

Über die Datei IODLL.DLL kann auf die Ports des PC's wie unter DOS zugegriffen werden. Damit eine Funktion in einer DLL von Visual Basic aus genutzt werden kann, muß diese in einem Generell-Teil einer Form oder im GLOBAL-Modul mit dem Declare-Befehl deklariert werden. "ReadBytePort" gilt für eine 8-Bit Leseoperation, "ReadWordPort" für eine 16-Bit Leseoperation. Das Gleiche gilt für die Ausgabe bei Write-Funktionen.

Declare Function ReadBytePort Lib "IODLL.DLL" (ByVal portNr As Integer) As Integer

Declare Function ReadWordPort Lib "IODLL.DLL" (ByVal portNr As Integer) As Integer

Declare Function WriteBytePort Lib "IODLL.DLL" (ByVal portNr As Integer, ByVal Wert As Integer) As Integer

Declare Function WriteWordPort Lib "IODLL.DLL" (ByVal portNr As Integer, ByVal Wert As Integer) As Integer

### *7.5.2. Delphi 16 Bit*

Delphi beinhaltet für die IO-Adressierung wie Turbo Pascal die Arrays Portf Jund PortW[]. Die Programmierung kann also genau wie in Turbo Pascal erfolgen. Natürlich kann auch Delphi die Funktionen der IODLL benutzen. Informationen darüber entnehmen Sie bitte der Dokumentation zu Delphi.

### *7.6. Programmierung unter Windows 9x / ME*

Unter Windows 95 ist generell die gleiche Programmierweise wie unter DOS möglich. Allerdings bieten einige Programmiersprachen, wie z.B. Visual Basic, keine IO-Befehle. Deshalb muß hier auf eine kleine DLL zurückgegriffen werden, die diese IO-Befehle enthält. Die dieser Karte beiliegende ERMA\_IO\_32BIT.DLL beinhaltet zum Beispiel die Befehle für Ein- und Ausgabe als 8- und 16-Bit Version.

### *7.6.1. Visual Basic 32 Bit*

Über die Datei ERMA\_IO\_32BIT.DLL kann auf die Ports des PC's wie unter DOS zugegriffen werden. Damit eine Funktion in einer DLL von Visual Basic aus genutzt werden kann, muß diese in einem Generell-Teil einer Form oder im GLOBAL-Modul mit dem Declare-Befehl deklariert werden. "ReadBytePort" gilt für eine 8-Bit Leseoperation, "ReadWordPort" für eine 16-Bit Leseoperation. Das Gleiche gilt für die Ausgabe bei Write-Funktionen.

Declare Function ReadBytePort Lib "ERMA\_IO\_32BIT.DLL" (ByVal portNr As Integer) As Integer

Declare Function ReadWordPort Lib "ERMA\_IO\_32BIT.DLL" (ByVal portNr As Integer) As Integer

Declare Function WriteBytePort Lib "ERMA\_IO\_32BIT.DLL" (ByVal portNr As Integer, ByVal Wert As Integer) As Integer

Declare Function WriteWordPort Lib "ERMA\_IO\_32Bit.DLL" (ByVal portNr As Integer, ByVal Wert As Integer) As Integer

### *7.6.2. Delphi 32 Bit*

Über die Datei ERMA\_IO\_32BIT.DLL kann auf Ports des PC's wie unter DOS zugegriffen werden. Die Funktionen der ERMA\_IO\_32Bit.DLL sind in der Unit "ERMA\_IO\_32Bit.PAS" zusammengefasst. Damit diese Funktionen von einem Delphi-Programm genutzt werden können, muß lediglich in der USES-Anweisung die Unit "ERMA\_IO\_32BIT" in das Programm eingebunden werden.

#### . Uses

```
ERMA_IO_32BIT;
```
. .

.

Die Unit "ERMA\_IO\_32BIT" stellt folgende Funktionen zur Verfügung:

function ReadBytePort (Adresse: Word): Word (8-Bit Leseoperation)

function ReadWordPort (Adresse: Word): Word; (16-bit Leseoperation)

WriteBytePort (Adresse: Word; Daten: Word): Word; (8-Bit Schreiboperation)

WriteWordPort (Adresse: Word; Daten: Word): Word; (16-Bit Schreiboperation)

### *7.7. Programmierung unter WINDOWS NT 4.0 / 2000*

Dieser Karte liegt ein Universaltreiber für Windows NT 4.0 bei. Die Programmierung wird anhand mehrerer Beispiele in der zum Treiber gehörenden Bedienungsanleitung beschrieben.

### *7.8. Hinweise zu OS/2*

Unter OS/2 ist eine Programmierung wie unter DOS nur möglich, wenn in der Datei CONFIG.SYS der Eintrag IOPL=YES eingefügt wird. Dieser Befehl bewirkt, daß alle Anwendungen im IO-Privileg-Level ablaufen und Zugriff auf den IO-Adreßraum haben. Es soll hier aber nicht verheimlicht werden, daß dadurch eine Sicherheitslücke entsteht, da alle Anwendungen nun im IO-Adreßbereich herumhantieren können. Allerdings stellt es die einfachste Möglichkeit dar, OS/2-Programme für die FR 1215 zu schreiben.

Eine weitaus elegantere Möglichkeit besteht darin, eine DLL für den IO-Privileg-Level zu erzeugen. In dieser DLL werden die IO-Funktionen für die Karte implementiert.

Genauere Informationen entnehmen Sie bitte der technischen Referenz zu OS/2 sowie den Online-Hilfen der Programmierumgebungen.

### *8. Anschlußbelegung*

Die nachfolgende Tabelle zeigt die Anschlußbelegung der Ein- und Ausgänge des 37-poligen D-SUB-Steckers.

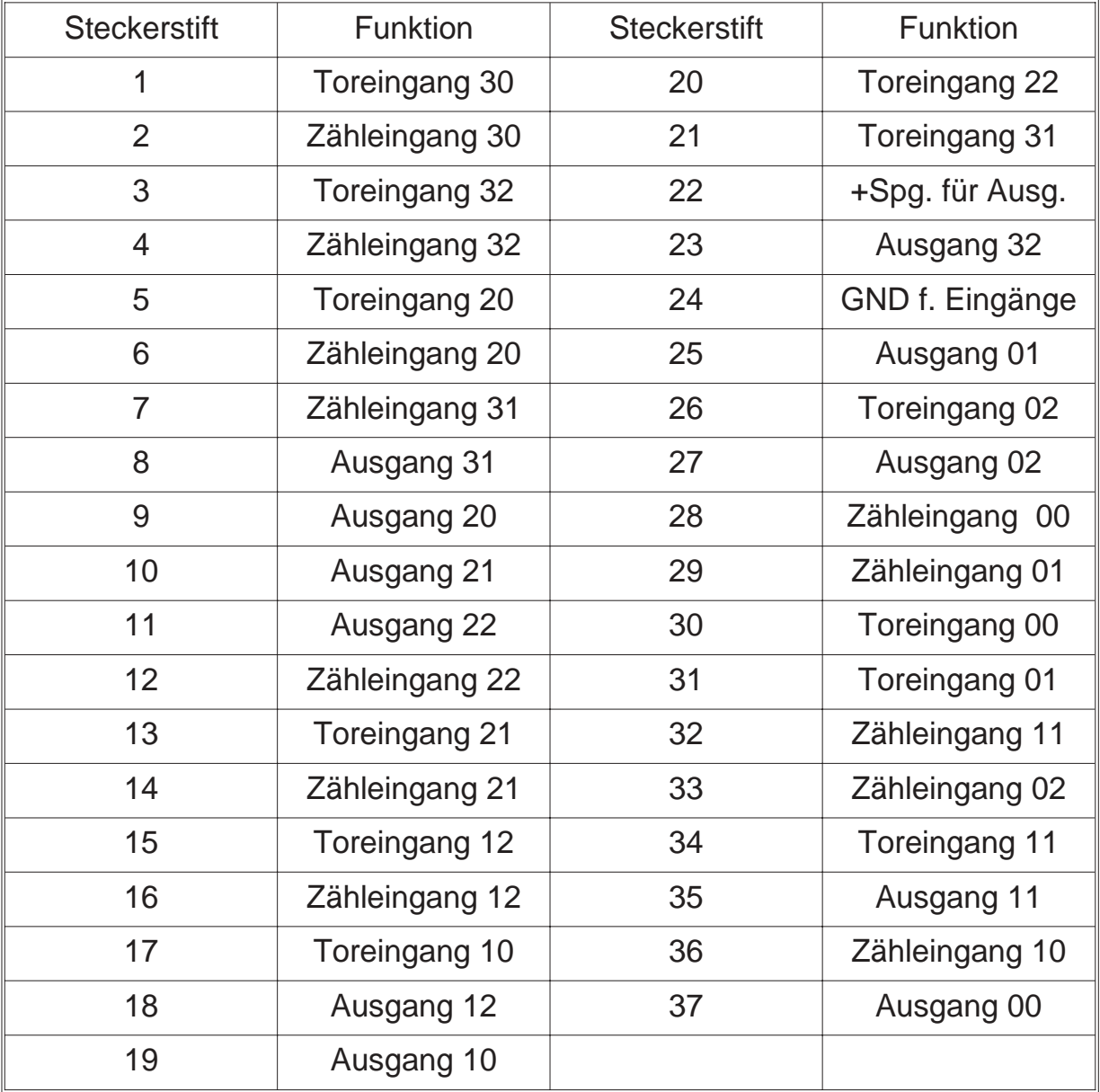

#### **Bezugsmasse**

Die **Bezugsmasse** für alle Eingänge liegt auf Steckerpin **24**.

Die **Plusspannung** für die Ausgänge liegt auf Steckerpin **22.**

### *9. Fehlerbehebung*

Alle PC-Karten der Firma ERMA-Electronic GmbH werden sowohl während der Produktion als auch vor Auslieferung auf einwandfreie Funktion und einwandfreien Zustand überprüft. Gelegentlich kann es trotzdem einmal passieren, daß eine PC-Karte nicht läuft. Daran ist nicht immer die neue PC-Karte Schuld, sondern es gibt diverse Kleinigkeiten, die zu solchen Fehlern führen. Sollte die FR 1215 nicht auf Anhieb funktionieren, sollten Sie erst folgende Punkte klären.

- Eine häufige Fehlerursache sind die Steckverbinder für die Steckplätze im PC. Ein leichter Schmutzfilm, z.B. durch Berührung, kann unter Umständen schon zu Fehlfunktionen führen. Der Steckverbinder der PC-Karte sollte dann mit einem fuselfreien Lappen und etwas Spiritus gesäubert werden.
- Es kann vorkommen, daß die PC-Karte nicht richtig in den Steckplatz bzw. in das PC-Gehäuse paßt. Die Karte wird nach Normmaßen gefertigt und unterliegt natürlich Toleranzen. Diese Toleranzen liegen aber innerhalb der in der Norm für den ISA-Bus angegebenen Werten und sollten normalerweise die korrekte Funktion im PC ermöglichen. Sollte der PC größere Toleranzen im Slot aufweisen, muß darauf geachtet werden, daß die Kontakte im Slot und auf der PC-Karte optimal zusammenpassen und nicht etwa seitlich verschoben sind.
- Weiterhin kann es bei allen PC-Karten zu Adreßkonflikten kommen. Dies geschieht immer dann, wenn zwei PC-Karten dieselbe IO-Adresse benutzen. In Einzelfällen können Adreßkonflikte zu Schäden an PC und PC-Karten führen. Bei der Adreßeinstellung sollte man daher äußerste Sorgfalt walten lassen.Leider können wir keine komplette Liste aller möglichen Adreßbelegungen erstellen. Sie sind hierbei auf die Informationen Ihres PC-Herstellers sowie auf die Hersteller aller weiteren PC-Karten angewiesen. Wir stellen Ihnen aber eine kleine Standardliste zur Verfügung, die für Sie als Anhaltspunkt dienen soll. (Tabelle 1 auf Seite 10)
- Die Verkabelung der Peripherie sollte überprüft werden.

Sollte nach Überprüfung dieser Punkte immer noch kein Betrieb möglich sein, sollten Sie das ERMA - Team anrufen. Bei diesem Team handelt es sich um Techniker und Ingenieure, die diese PC-Karten entwickeln und Ihnen mit Rat und Tat zur Seite stehen.

### *10. Zubehör*

Zur digitalen Ein-Ausgabe-Karte FR 1215 empfehlen wir folgendes Zubehör:

- Schraubklemmenblock SKB 37B Der Schraubklemmenblock erlaubt eine einfache Verkabelung der Anschlüsse der FR 1215 und wird auf eine 35mm DIN-Hutschiene aufgeschnappt. Als Verbindung zwischen Block und Karte dient ein abgeschirmtes SUB-D-Standardkabel.
- SUB-D-Kabel MKS 37-1.5, MKS 37-3, MKS 37-5 Zur Verkabelung haben wir abgeschirmte SUB-D-Kabel im Programm. Diese Kabel können wir in verschiedenen Längen liefern.

### *11. Technische Daten*

Die technischen Daten enthalten die Grenzwerte für den Betrieb der Zähler-Karte. Das Überschreiten dieser Daten kann zur Zerstörung der FR 1215 und aller angeschlossenen Komponenten führen.

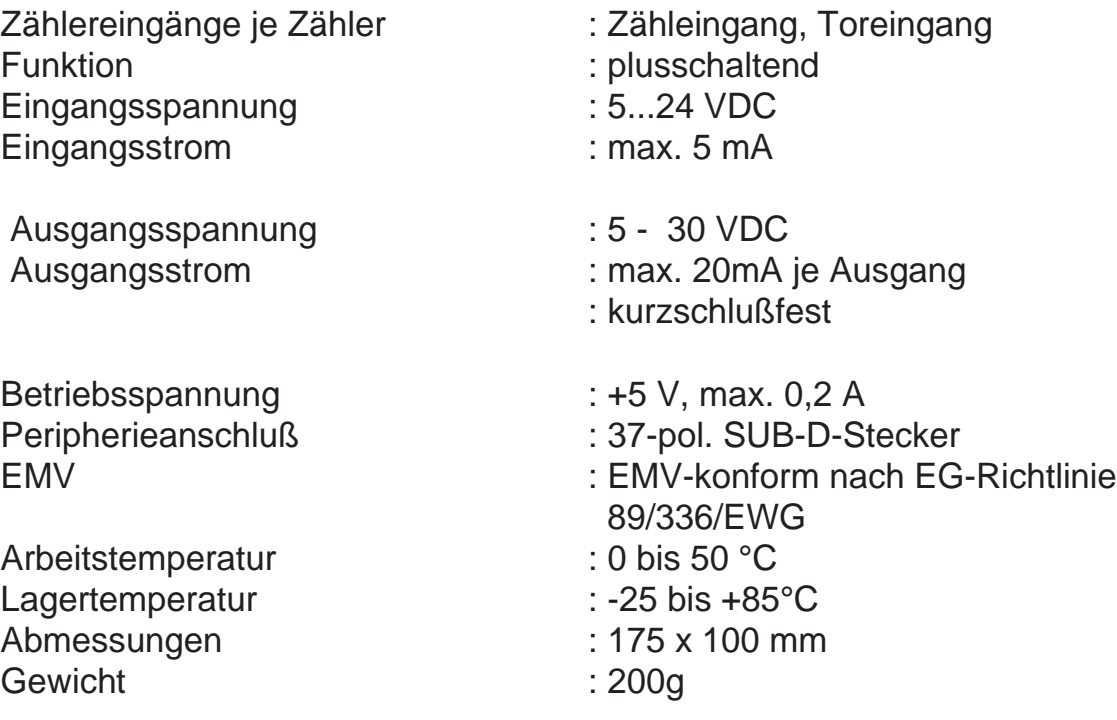

# *12. Bestellbezeichnung*

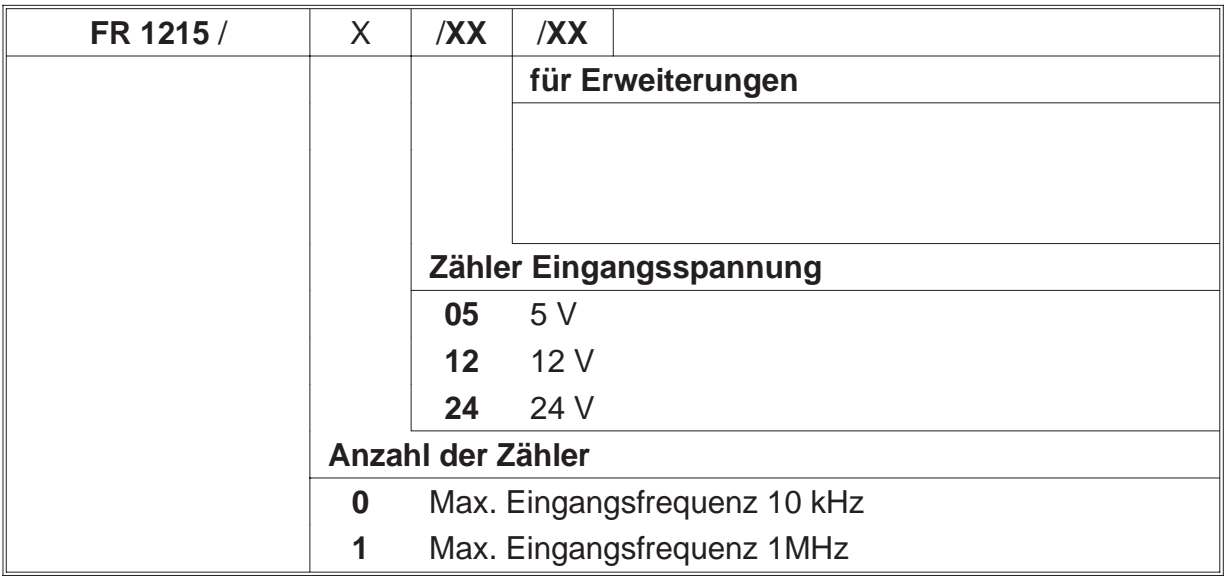

### *13. Notizen*

ERMA - Electronic GmbH Max-Eyth-Straße 8 78194 Immendingen

Telefon (07462) 7381 Fax (07462) 7554 email erma-electronic@t-online.de

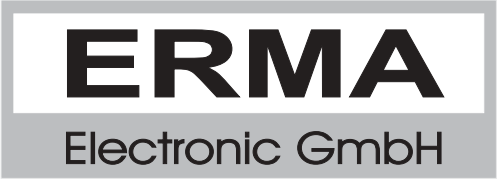